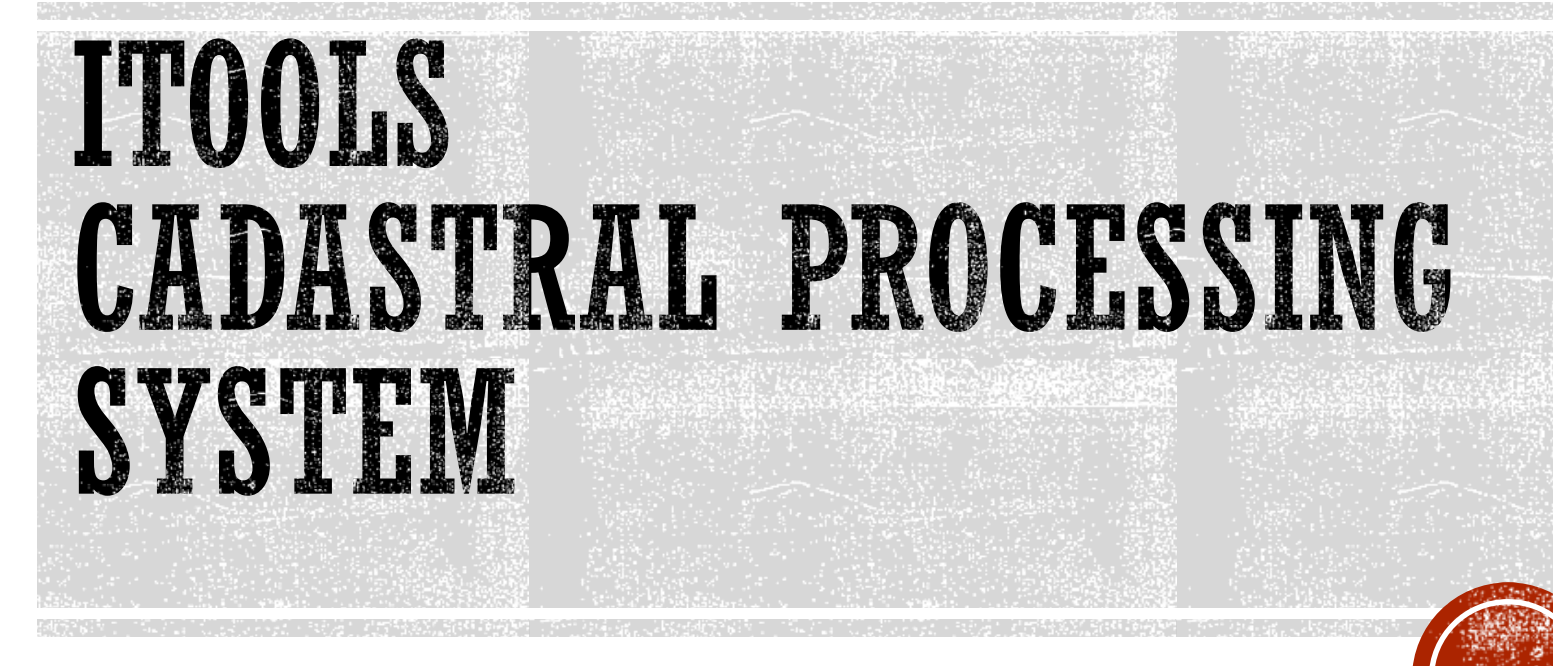

Landsoft Sdn Bhd

Mr. Yap Beng Chuan & Ms. Kayvie

## **ITOOLS INTRODUCTION**

- iTooLS can be considered as Data Conversion Tools, which is convert the Hardcopy FieldBook in to Digital Form.
	- Data Key in for Field Data (measured Line), PO Lines
	- With graphic
- iTooLS also used to process the Field Data,
	- **Definition of Coordinate, Traverse, Lot, Missing Line**
	- Computation of Traverse/Lot Misclose, Missing Line, PO & New Comparison, Datum & Refixation.
- iTooLS will be able to generate the ASCII files as per Jupem required format.

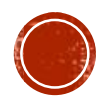

## **WHY USING ITOOLS**

- iTooLS can convert all the RAW data in conventional method to digital form
- User Friendly, easy understanding and faster to key in as our data entry form design is similar to the conventional Field Book.
- Linked Graphic display
- All the computation will be done by iTooLS, no more manual calculation
- Easier checking with reports.

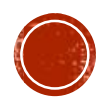

## REQUIREMENT

- Compatibility with Window 7 or above
- 32/64 bit OS
- Installation on Desktop PC or Note Book
- Microsoft Office (optional for reporting)
- **PDF Reader (optional for reporting)**

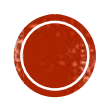

## **ITOOLS FEATURES**

- 1. Job Information Entry
- 2. Data Entry
	- Sun Observation (If any)
	- Field data
		- DFT
		- Datum
		- Traverse / Online Point / Offset Details
		- Check Angle & Distance
		- **E** Bearing Close
		- Close Statement
	- PO Line
	- Precomp Area (if do not have PU ASCII Return from J2u)
- 3. Data Editing

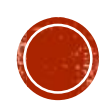

4. C or M Correction

#### 5. Definition

- Coordinate
- Traverse
- Lot
- **Direct Line (Missing Line)**
- Connection Line (If any)

#### 6. Computation

- Traverse
- **Direct Line**
- Lot
- Coordinate
- **Area Comparison**

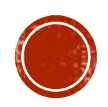

- 7. Baseline & Refixation
	- PO & New Comparison
	- **PO Adjustment & Refixation**
- 8. Bookkeeping
	- **Date Time of Observation Record**
	- **Example 2 Sequence of Observation Record**
- 9. Import & Export
	- **. Import PU ASCII (Precomp ASCII) for Area Comparison**
	- Export 16 ASCII file (Compliant with DIGITAL ASCII files by Jupem)
	- **Export DXF File (Sketch)**

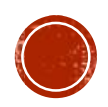

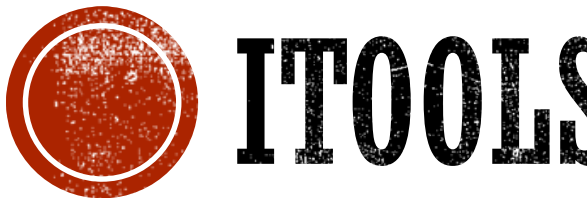

## CO ITOOLS OVERVIEW

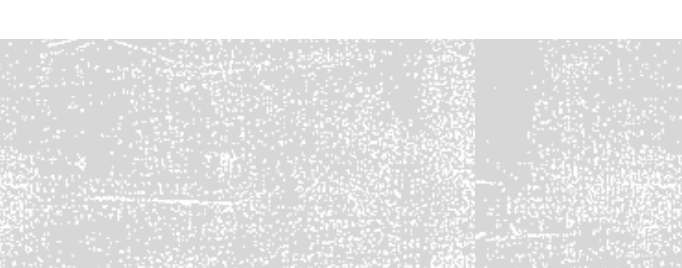

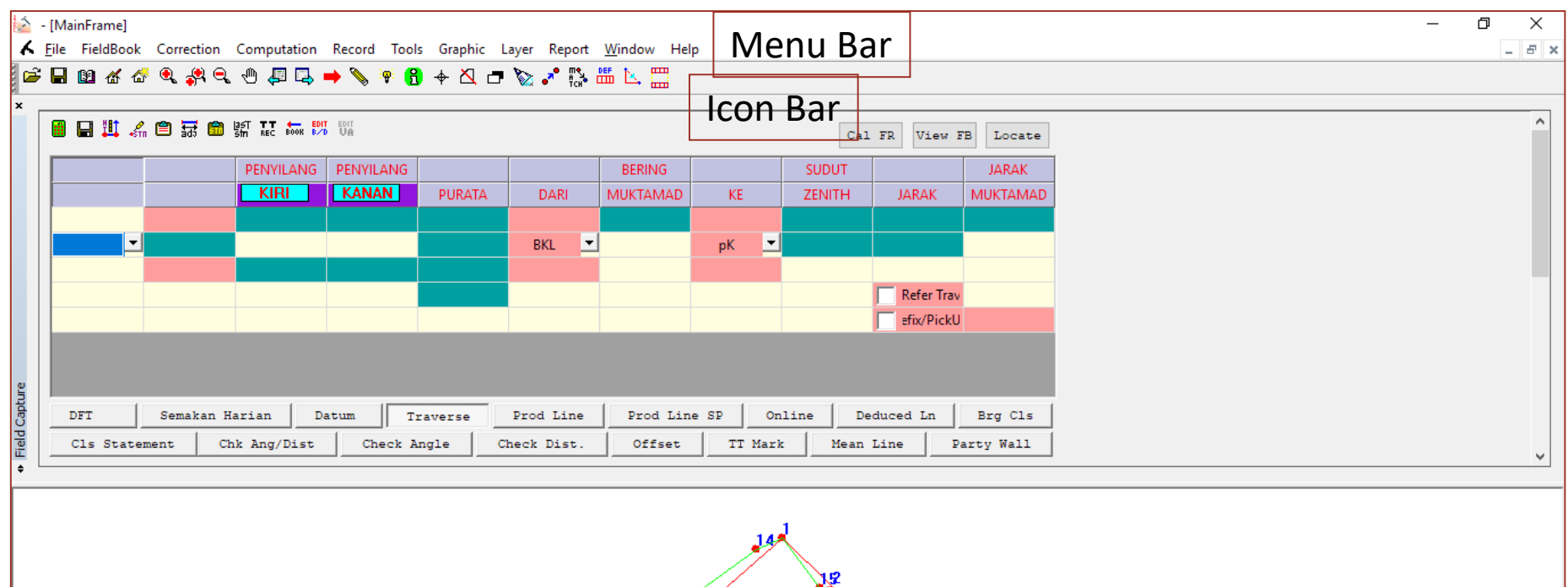

**Ready** 

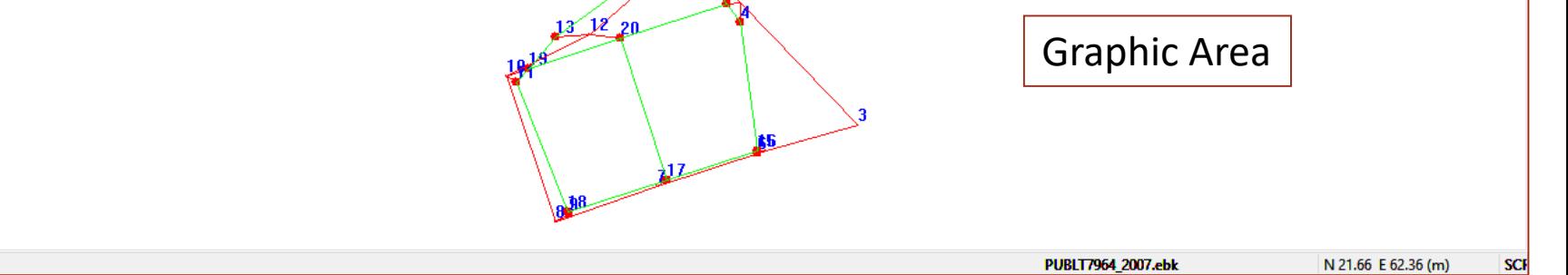

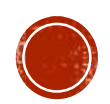

## **JOB INFORMATION**

#### This information will be generated in file \*.FAH

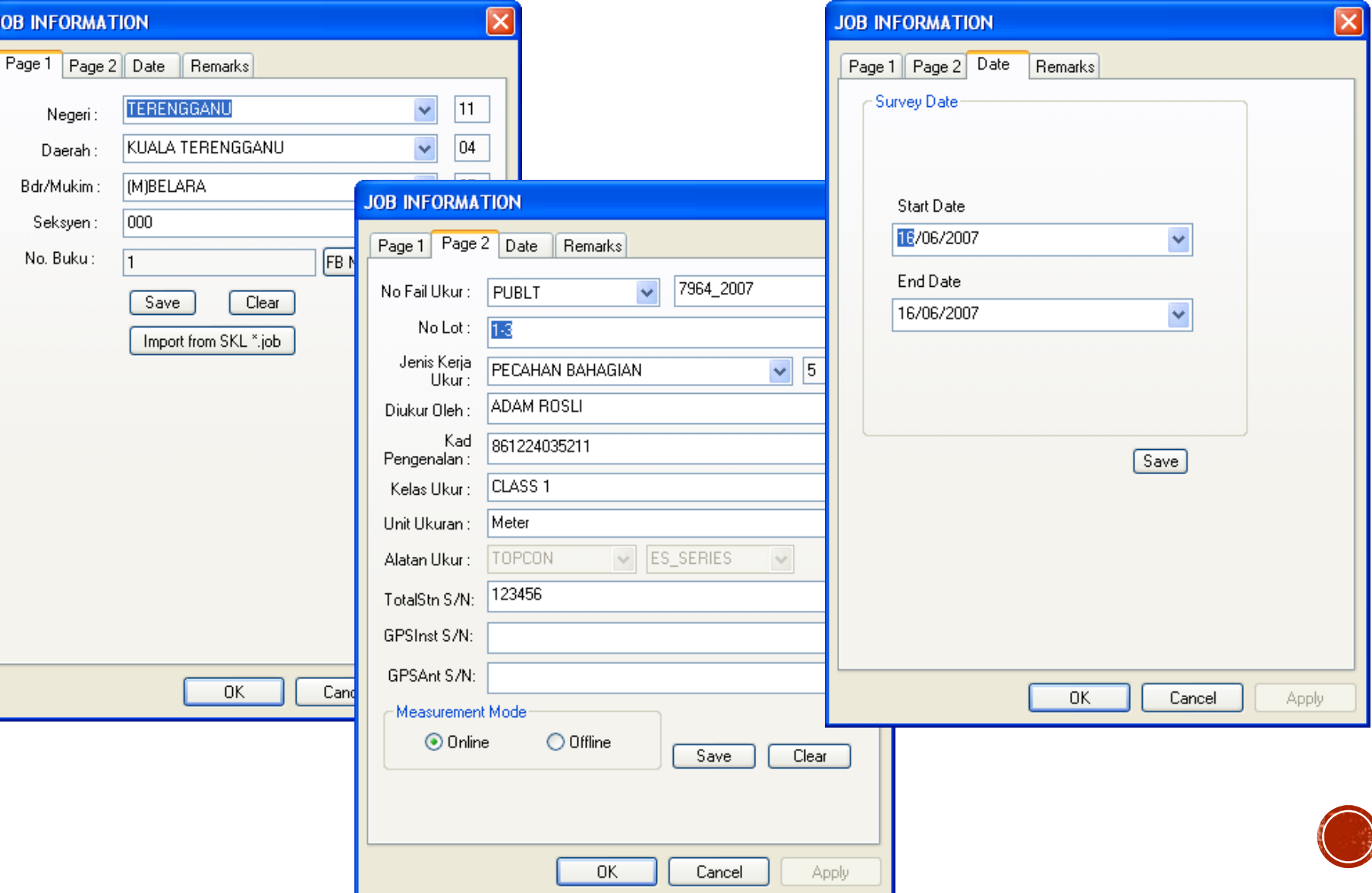

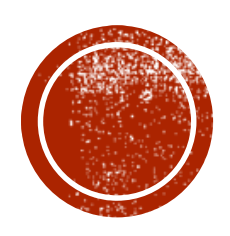

## DATA ENTRY &<br>PROCESSING

## SUN OBSERVATION RECORD IN FIELD BOOK (CONVENTIONAL METHOD)

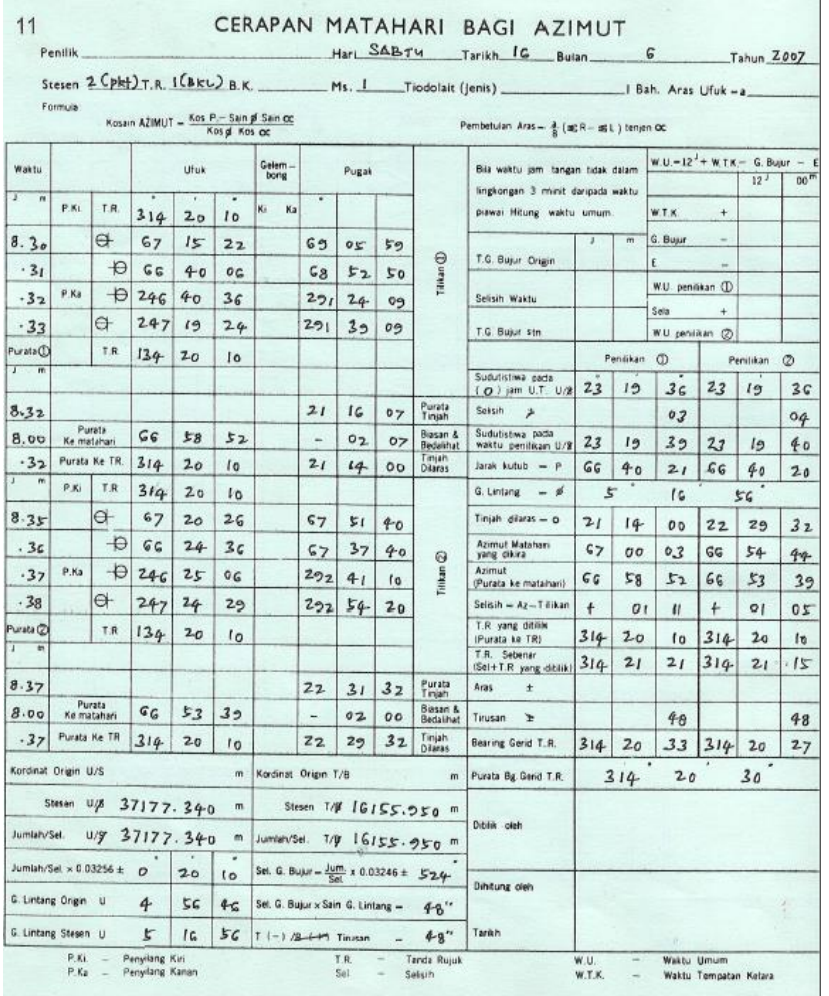

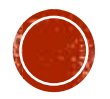

## SUN OBSERVATION ENTRY IN ITOOLS

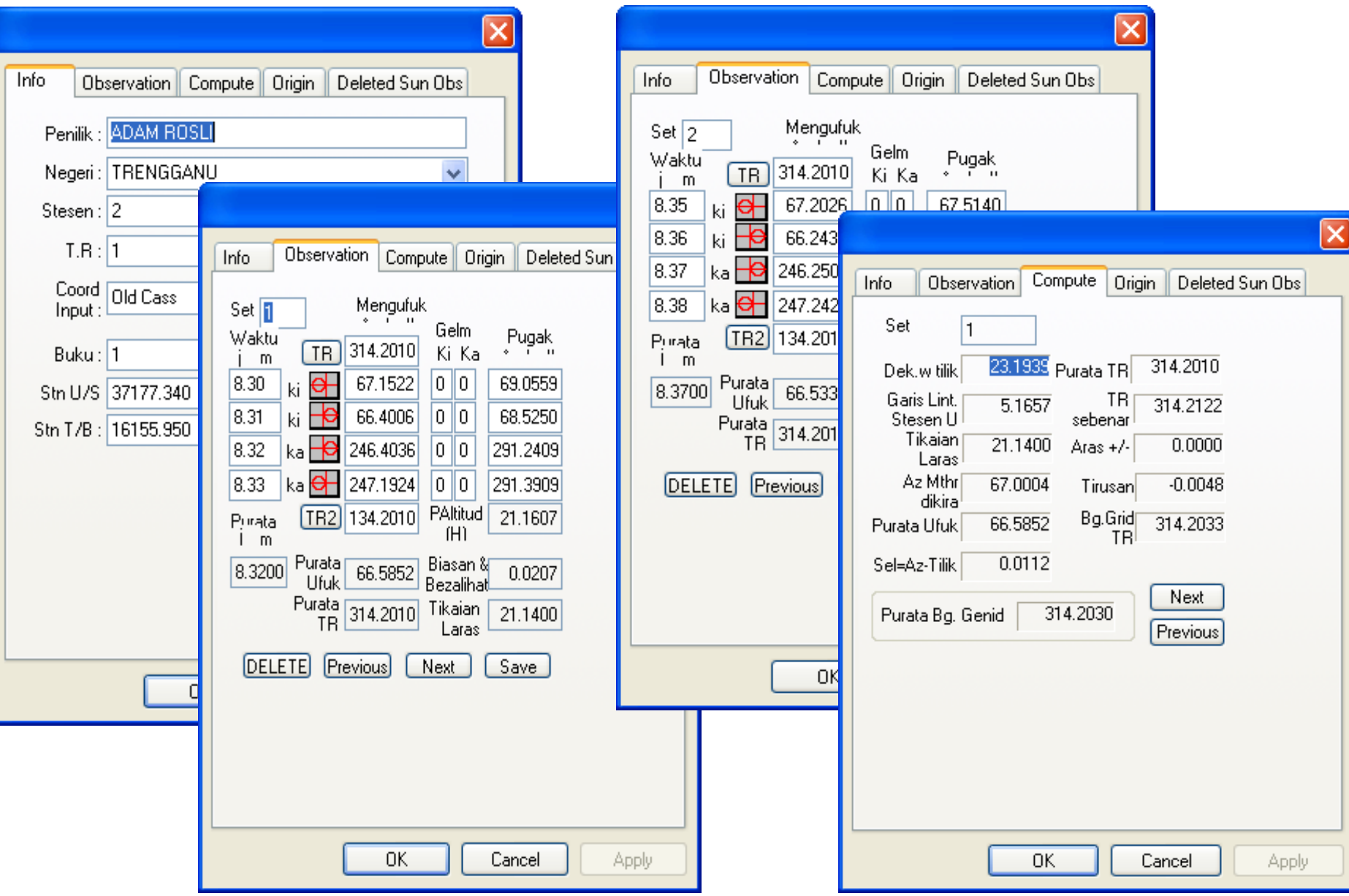

## FIELD DATA BOOKING IN CONVENTIONAL FIELD BOOK

1

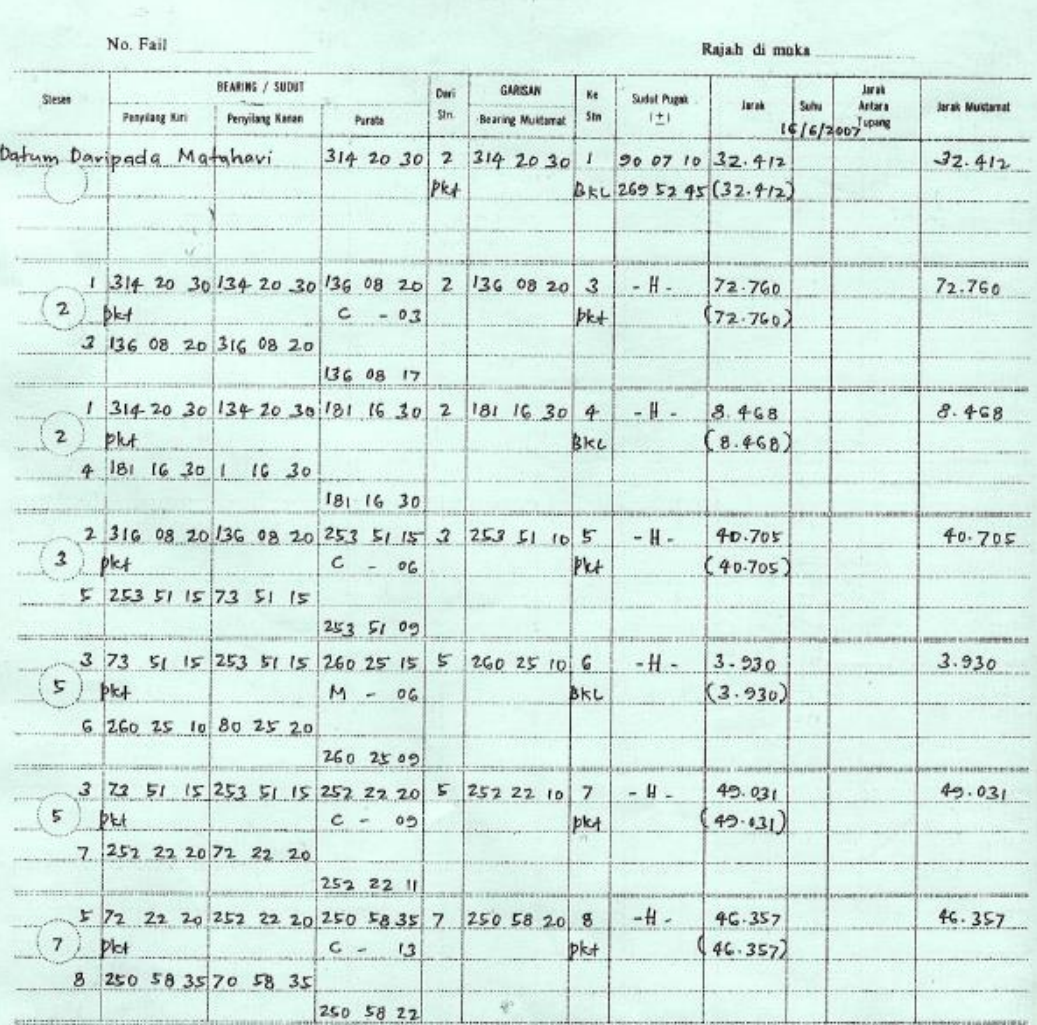

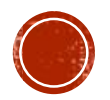

## **TRAVERSE OR LOT SKETCH IN** CONVENTIONAL FIELD BOOK

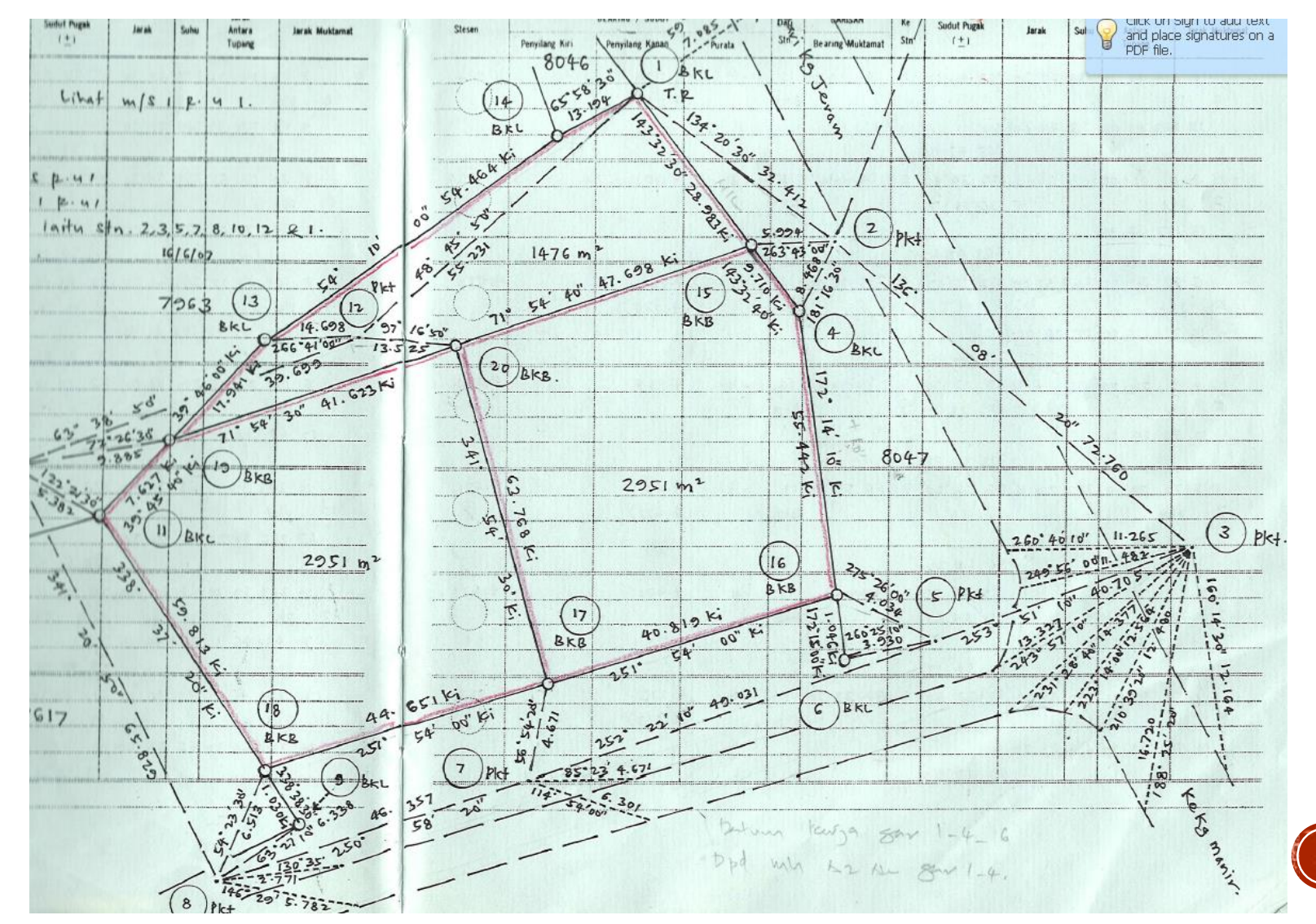

## FIELD DATA ENTRY, FIELD BOOK & SKETCH IN ITOOLS

Field Book & Sketch will be auto generated

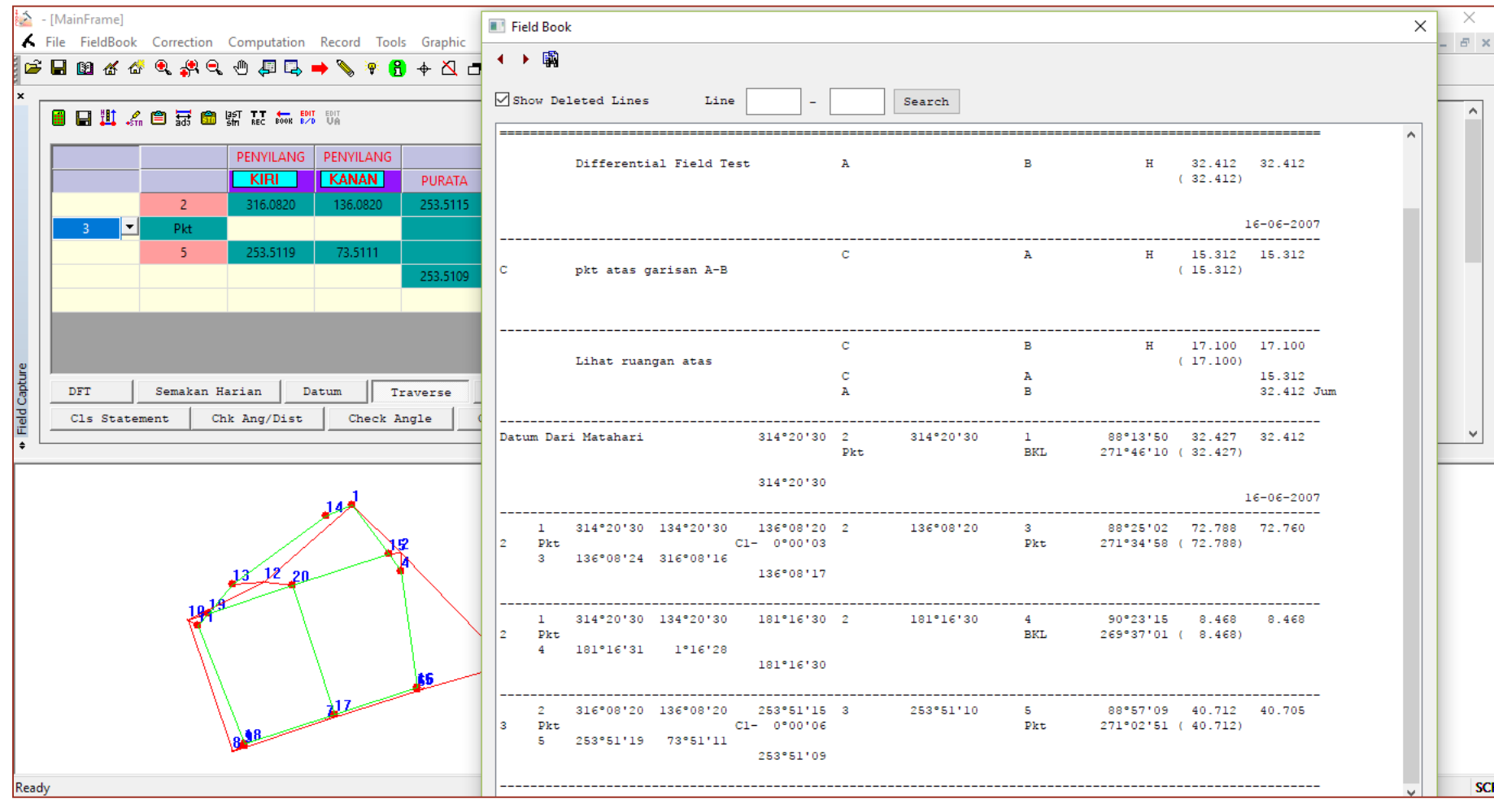

## SKETCH DIGITAL ASCII IN ITOOLS

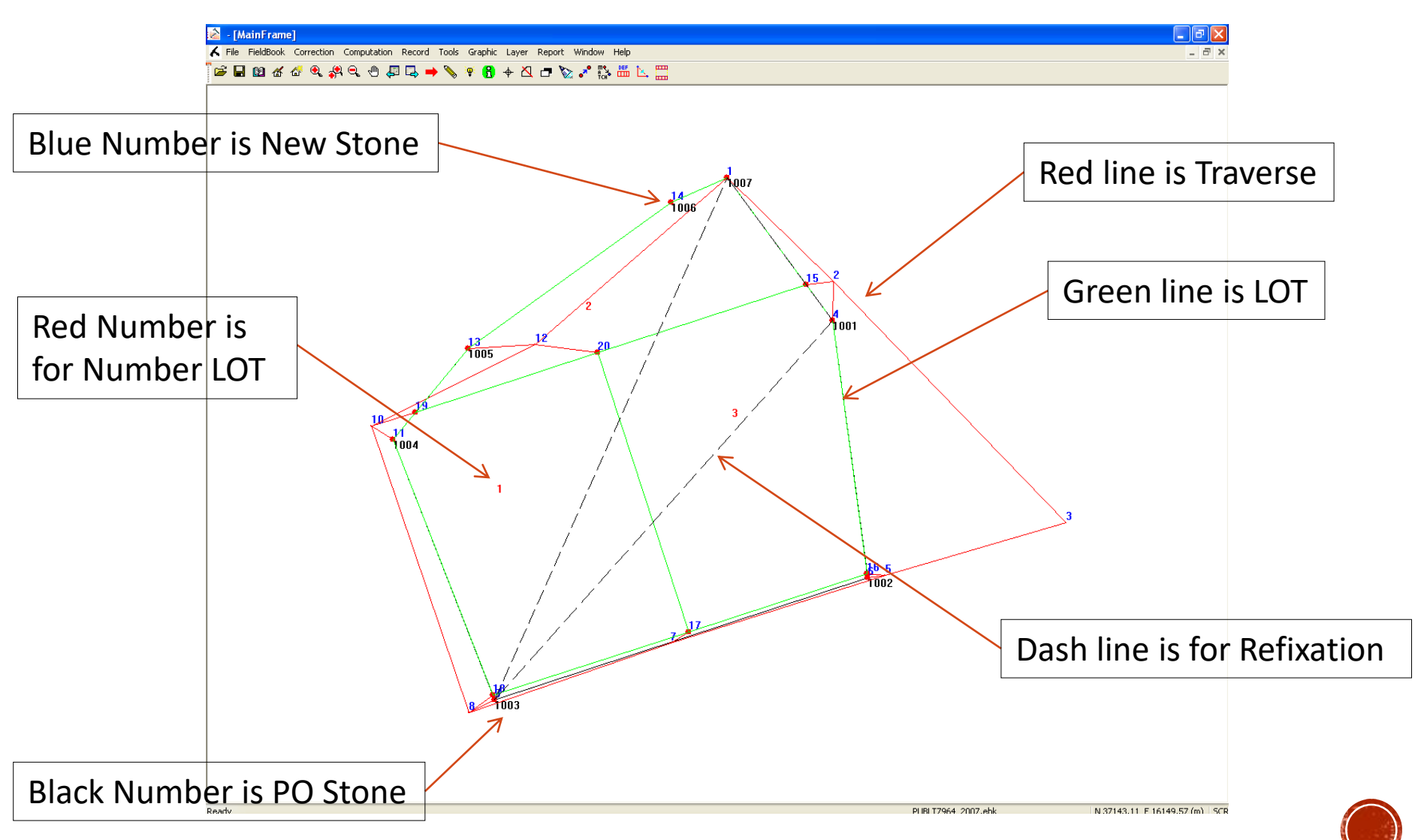

## **DEFINITION & COMPUTATION**

- 1. Coordinate
	- Min with 3 fix coordinate from NDCDB Coordinate (need to check in J2U website)
- 2. Traverse
	- To Compute Traverse Misclosure by definition (Loop Close / Open Traverse)
	- To Compute Accuracy for Fix point to Fix point
	- **To bring over the Coordinate**
- 3. Lot
	- To define Lot Boundaries
	- To Compute Lot Misclosure & Area
- 4. Direct Line (Missing Line)
	- Can Auto search after Lot Definition
- 5. Connection Line (if Any)
- 6. Area Comparison (Precomp vs Surveyed) after import PU ASCII (Precomp ASCII)

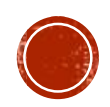

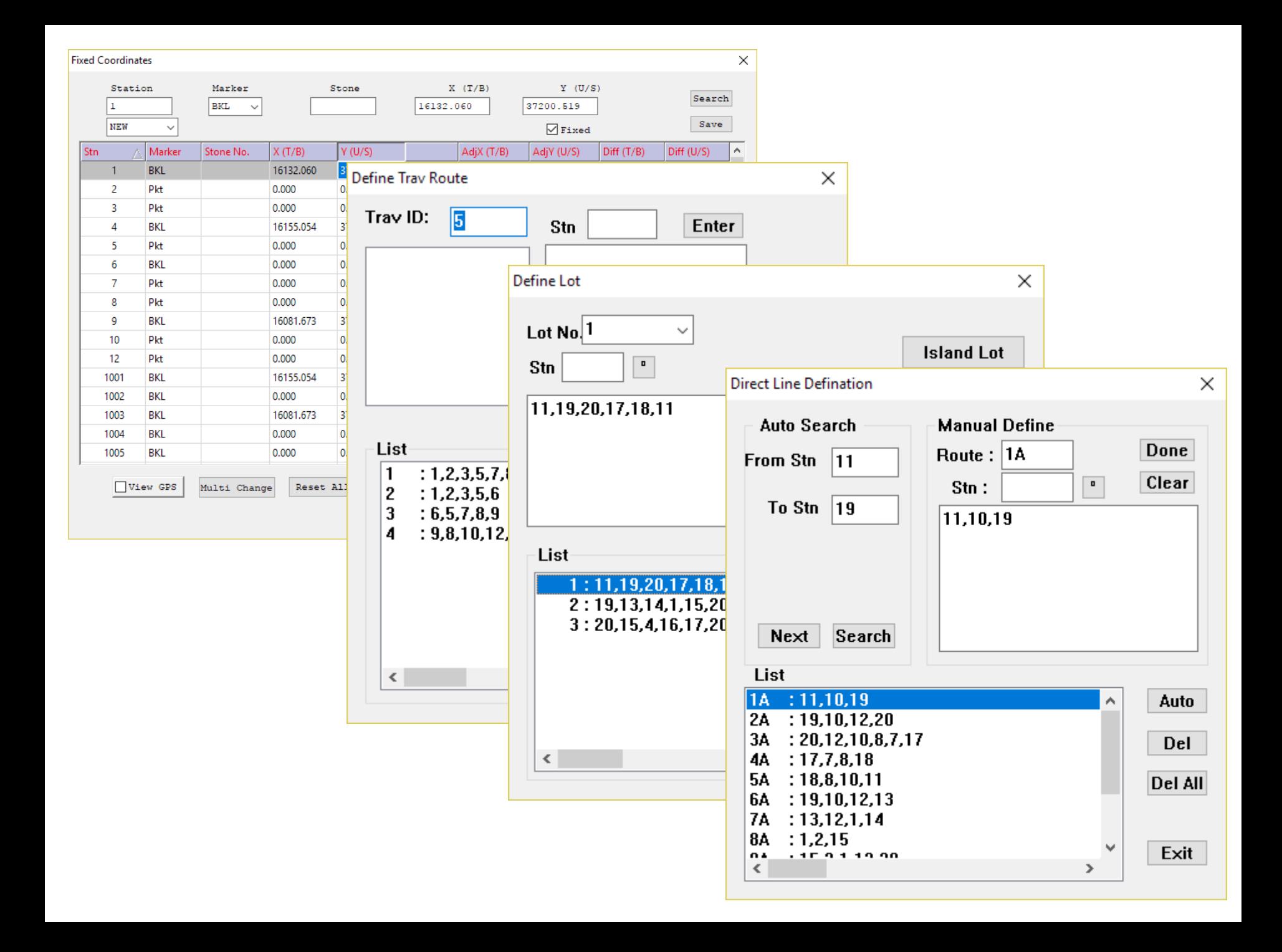

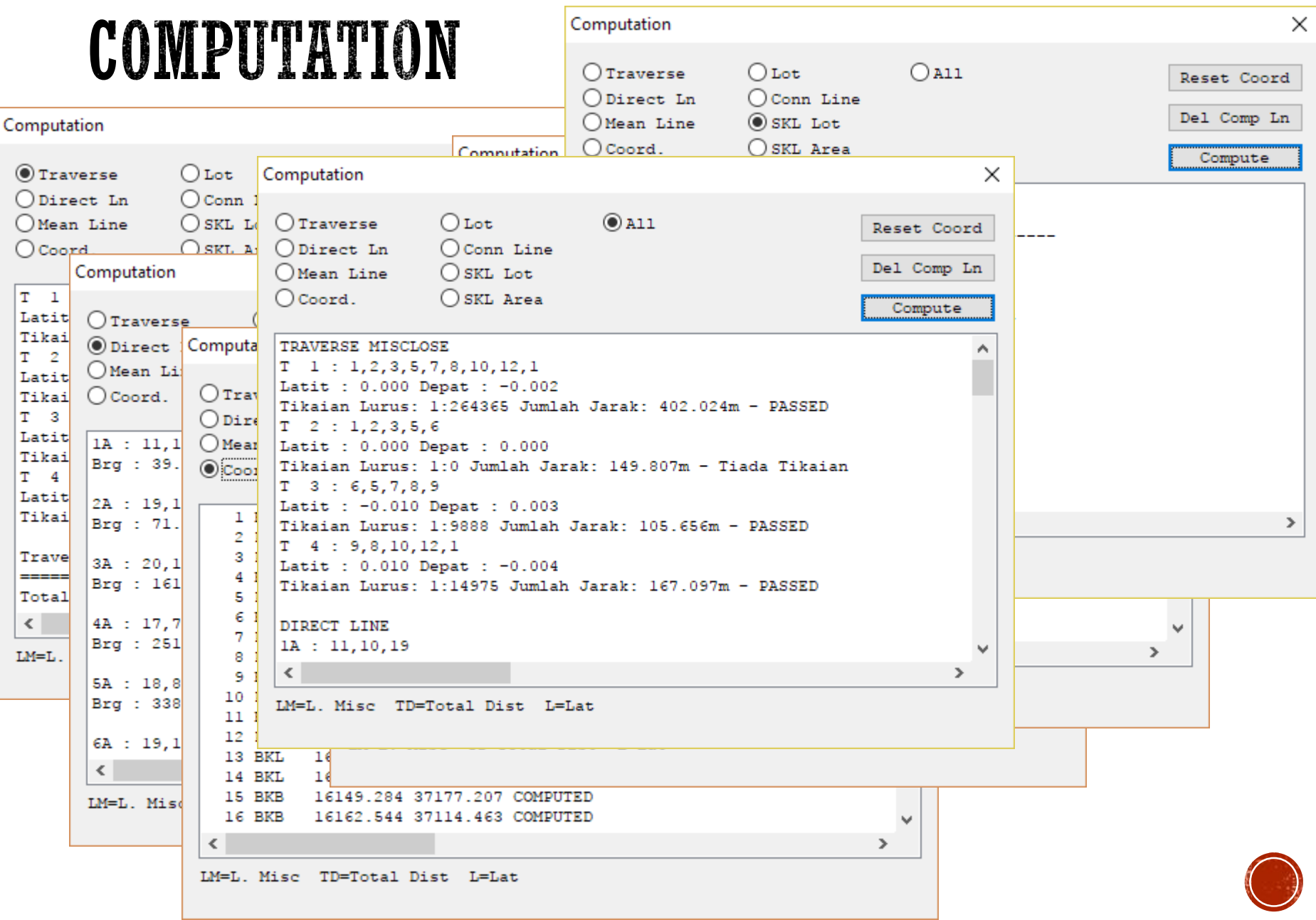

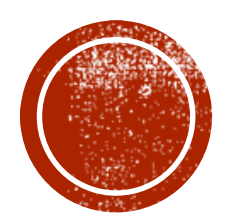

## **O BASELINE & REEXATION**

## **PO LINE ENTRY & MATCH PO & NEW**

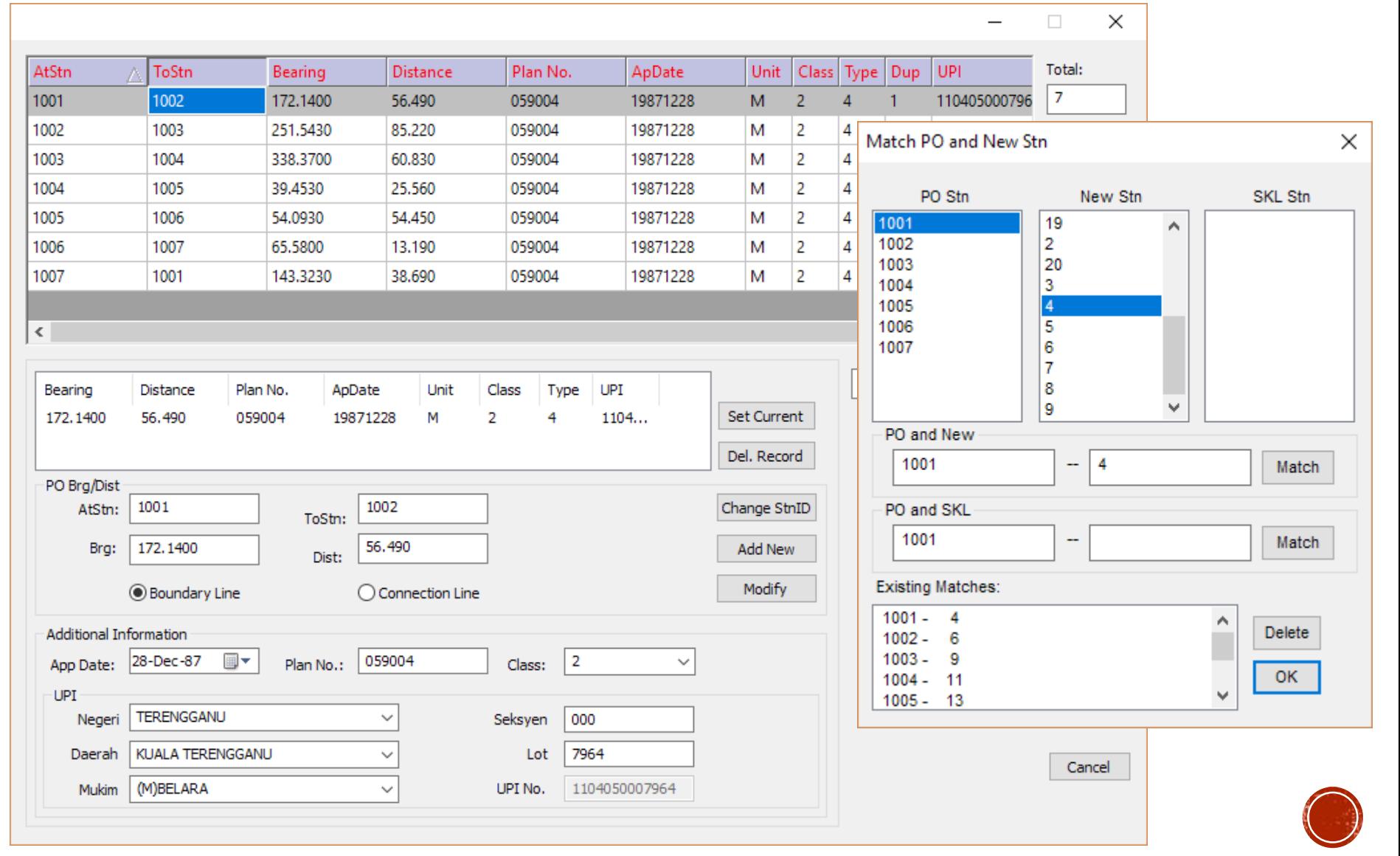

## PO & NEW COMPARISON, PO ADJUSTMENT **AND REFIXATION**

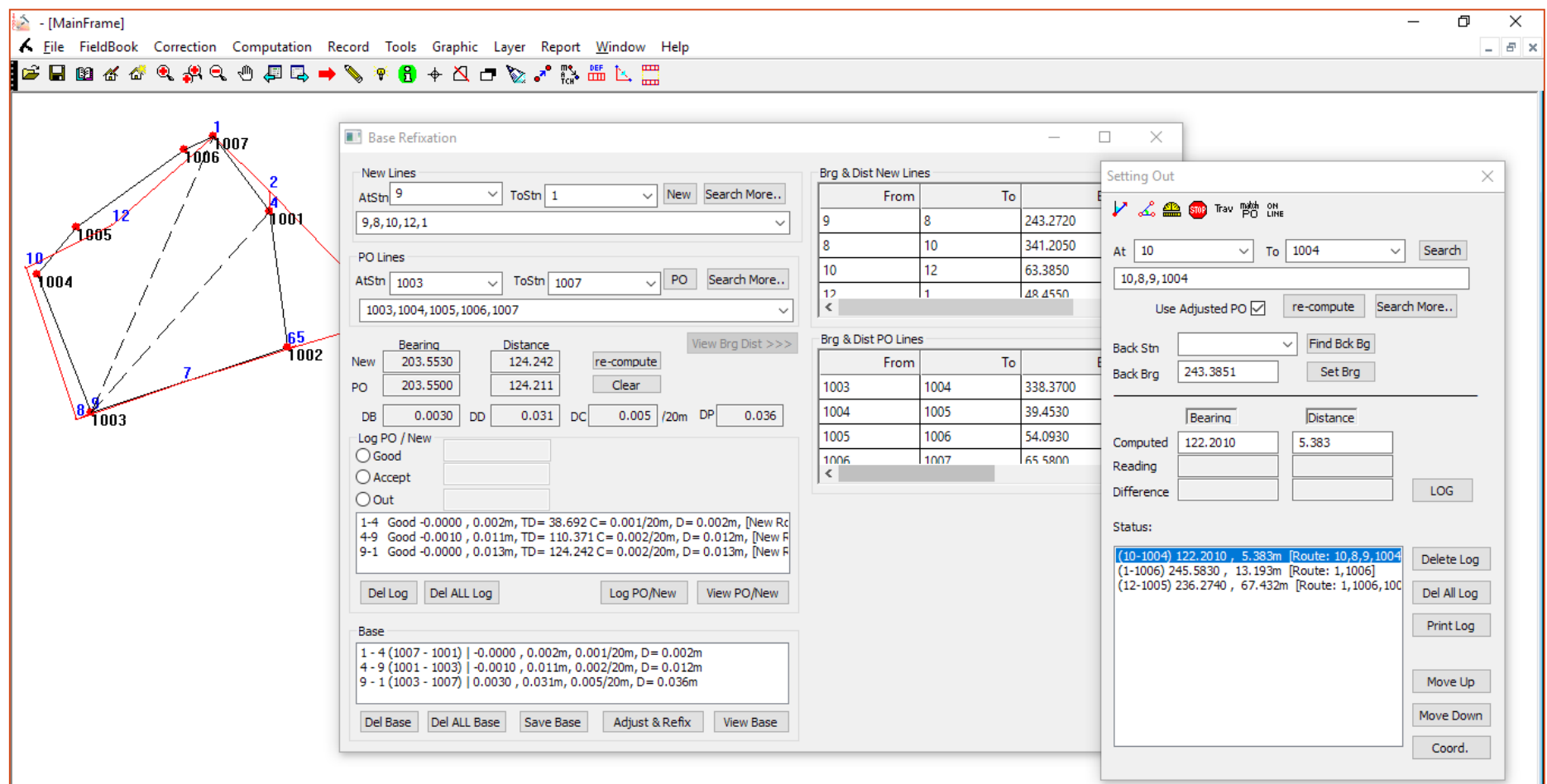

N 37214.58 E 16530.77 (m) SCF

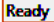

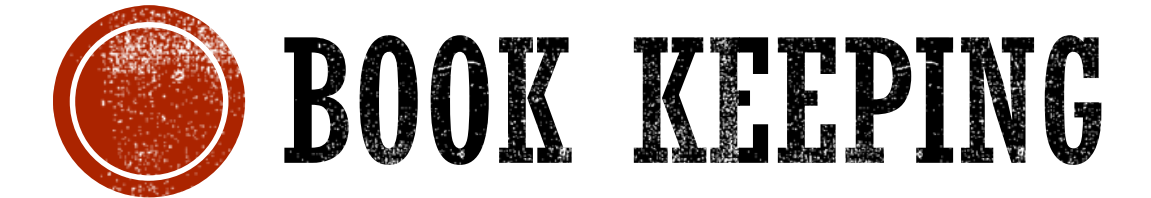

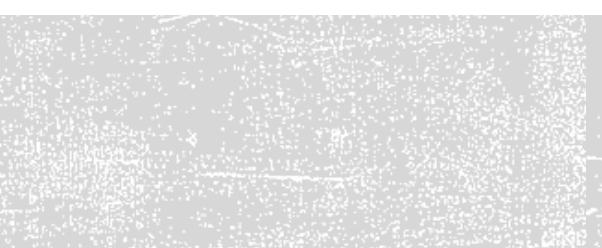

## BOOKKEEPING

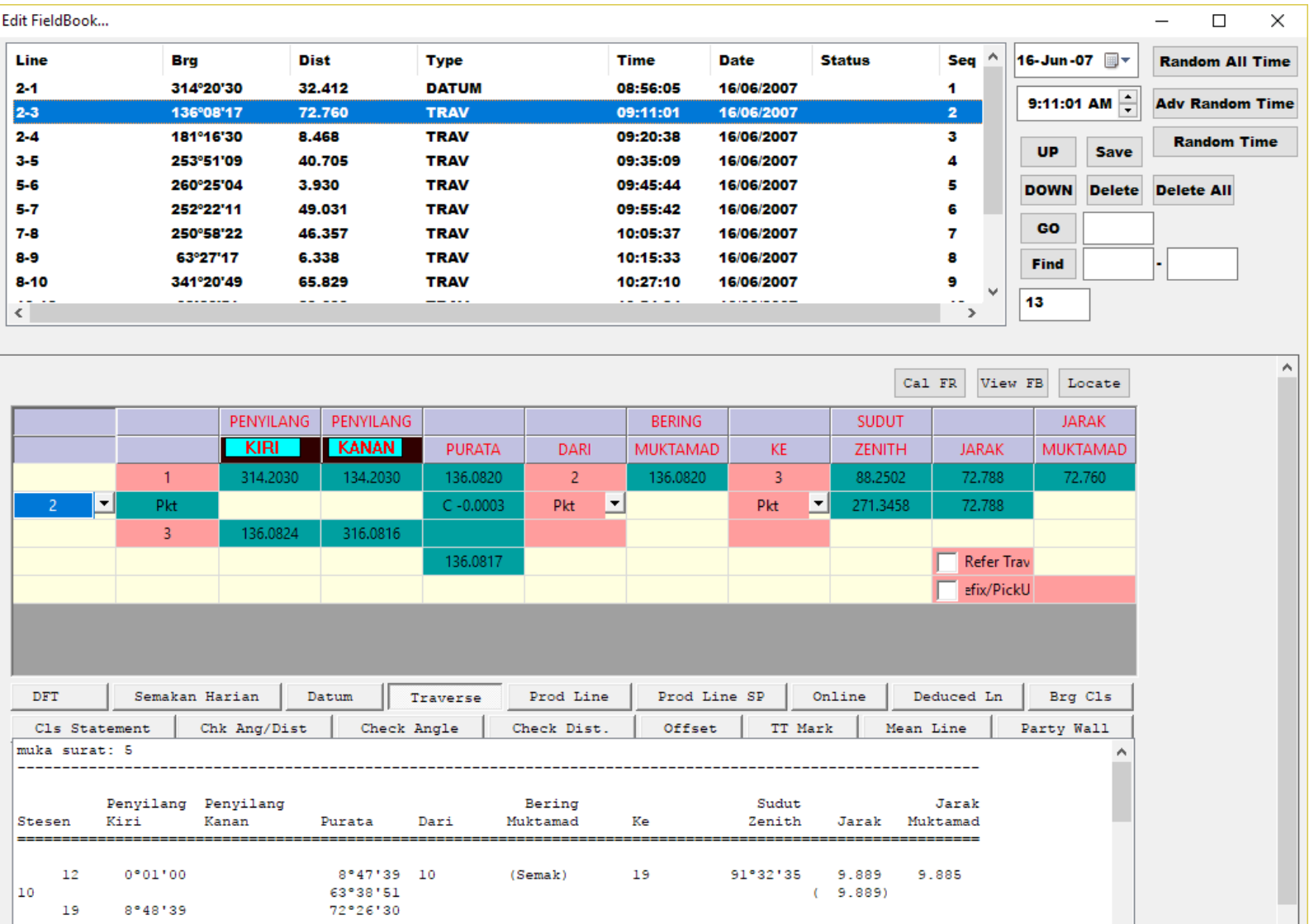

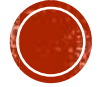

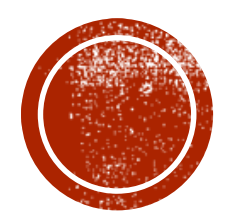

## EXPORT / OUTPUT /<br>REPORTING

## REPORT: FIELD BOOK & SUN OBSERVATION

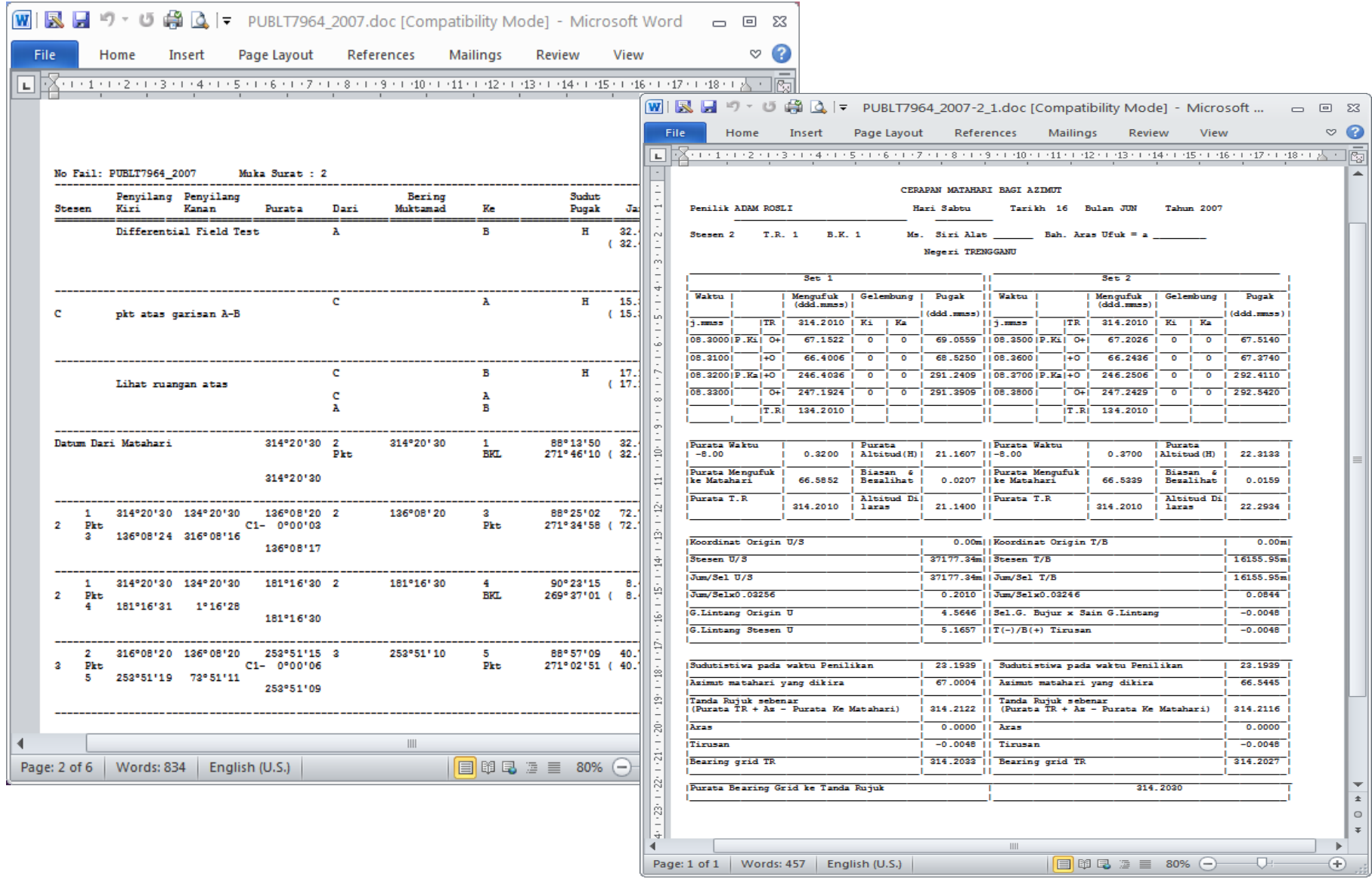

## EXPORT FIELD SKETCH TO DXF

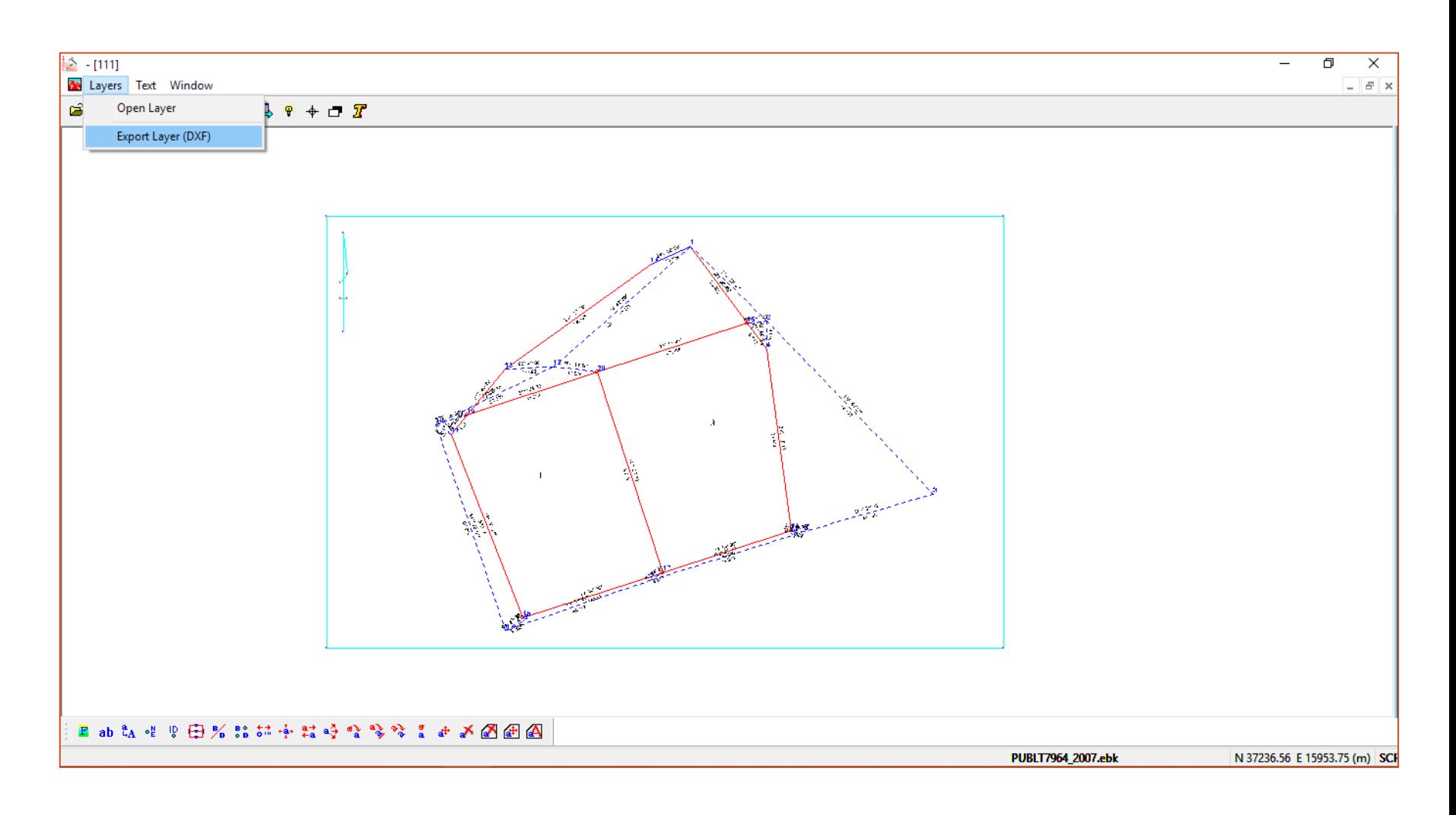

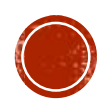

## EXPORT ASCII

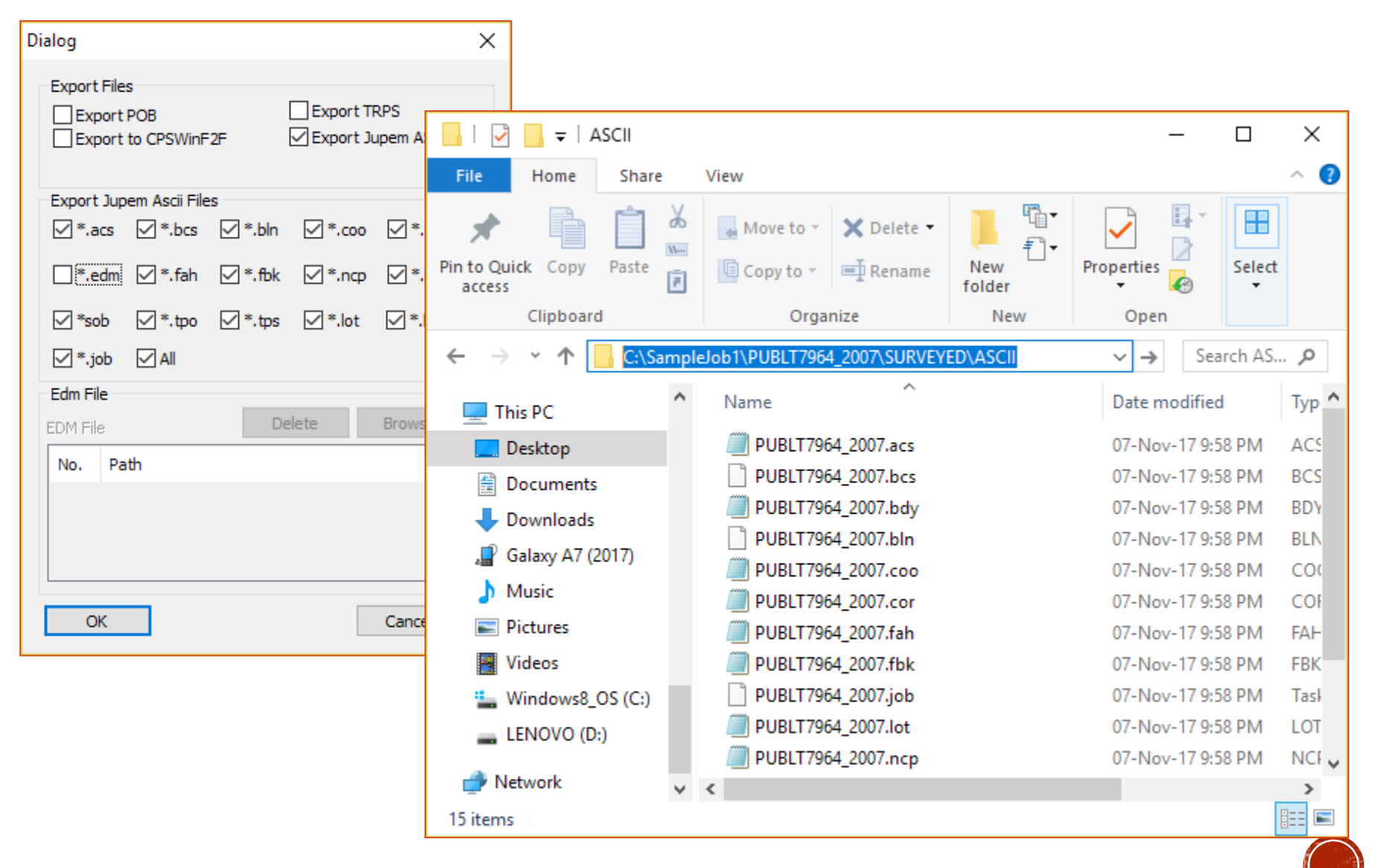

#### 16 ASCII

JTB hendaklah menghantar format data berdigit dalam bentuk ASCII yang terdiri daripada:

- i. **.fbk** Field Observation Data
- ii. **.cor** Corrections
- iii. **.sob**  Solar Observation Data
- iv. **.bcs** Bearing Close Statement
- v. **.acs** Area Comparison
- vi. **.ncp** Deduced Field Data
- vii. **.tps** Traverses
- viii. **.lot**  Lot Details
- ix. **.bdy** Bearing, Distance & Coordinates
- x. **.job**  Job Details
- xi. **.edm** EDM Test
- xii. **.fah**  Fahrasat
- xiii. **.coo**  Coordinates Information
- xiv. **.bln** Base Line
- xv. **.tpo** Topography
- xvi. **.po**  Old Value
- Serta:
- i. .xml Digital Signature

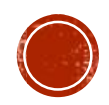

#### \*.EDM (EDM Test)

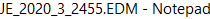

g

 $\Box$  $\propto$ 

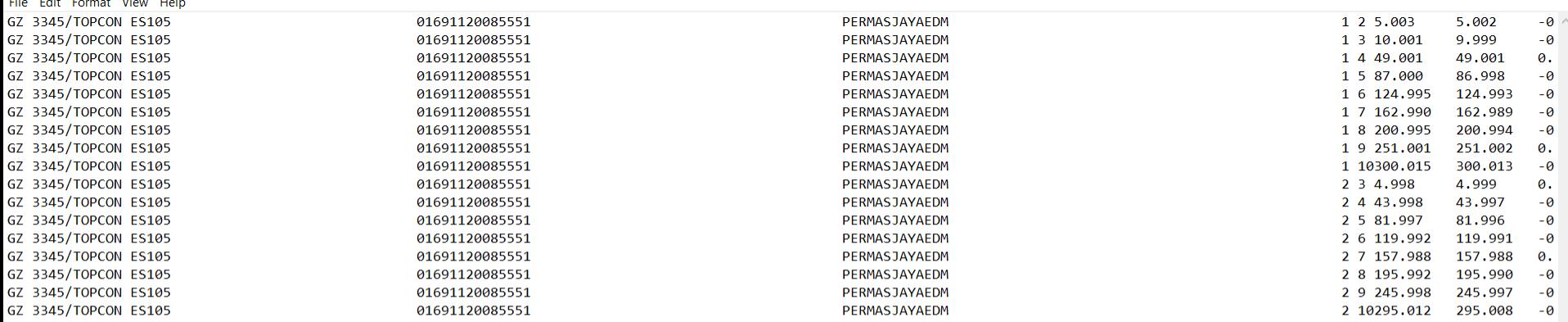

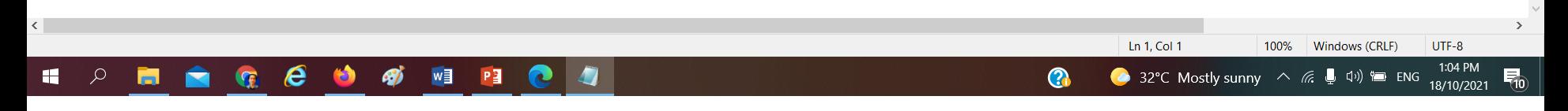

![](_page_30_Picture_5.jpeg)

#### \*.ACS (Area Comparison)

![](_page_31_Picture_15.jpeg)

![](_page_31_Figure_2.jpeg)

![](_page_31_Picture_3.jpeg)

#### \*.BCS (Bearing Close Statement)

![](_page_32_Picture_1.jpeg)

![](_page_32_Figure_2.jpeg)

![](_page_32_Picture_3.jpeg)

#### \*.BDY (Bearing, Distance & Coordinates)

![](_page_33_Picture_18.jpeg)

![](_page_33_Picture_2.jpeg)

![](_page_33_Picture_3.jpeg)

#### \*.BLN (Base Line)

![](_page_34_Picture_21.jpeg)

![](_page_34_Figure_2.jpeg)

![](_page_34_Picture_3.jpeg)

 $\Box$  $\propto$ 

#### \*.COO (Coordinates Information)

![](_page_35_Picture_23.jpeg)

![](_page_35_Picture_2.jpeg)

![](_page_35_Picture_3.jpeg)

 $\Box$  $\times$ 

#### \*.COR (Corrections)

PUBLJ601\_2021.COR - Notepad

![](_page_36_Picture_55.jpeg)

![](_page_36_Figure_3.jpeg)

![](_page_36_Picture_4.jpeg)

 $\Box$  $\propto$ 

#### \*.FAH (Fahrasat)

PUBLJ601\_2021 (1).FAH - Notepad

File Edit Format View Help **PUBLJ** 601\_2021  $601$ <sup>-2021</sup> **PUBLJ** 

4 01024000049822 770228015567 4 01024000049823 770228015567

2020122220201222GZ3345 2020122220201222GZ3345

![](_page_37_Picture_5.jpeg)

![](_page_37_Picture_6.jpeg)

 $\Box$  $\times$ 

#### \*.FBK (Field Observation Data)

 $\times$ 

![](_page_38_Picture_105.jpeg)

**16** 

 $\overline{9}$ 

**BKB** 

pkL

15

16

**PUBLJ** 

**PUBLJ** 

601\_2021

601\_2021

pkB

**BKB** 

![](_page_38_Picture_3.jpeg)

![](_page_38_Picture_4.jpeg)

105

138

0.0000 0.0000 272.231092.2310 272.231090.0000 270.0000105.153

0.0000 0.0000 6.5200 186.52006.5200 90.0000 270.0000138.848

#### \*.JOB (Job Details)

PUBLJ601\_2021 (1).JOB - Notepad File Edit Format View Help

 $20201222 \quad 20210804 \quad 1 \quad \ 1 \quad \ 1 \quad \ 1$ 

PUBLJ601\_2021

 $\Box$  $\mathbb{R}^{\times}$ 

![](_page_39_Picture_3.jpeg)

![](_page_39_Picture_4.jpeg)

#### \*.LOT (Lot Details)

![](_page_40_Picture_19.jpeg)

![](_page_40_Figure_2.jpeg)

![](_page_40_Picture_3.jpeg)

#### \*.NCP (Deduced Field Data)

PUBLJ601\_2021.NCP - Notepad

 $\Box$ 

**同** 

![](_page_41_Picture_43.jpeg)

Ln 1, Col 1 100% Windows (CRLF) UTF-8 32°C Mostly sunny  $\land$  (  $\frac{1}{6}$ ,  $\frac{1}{3}$  4))  $\approx$  ENG 18/10/2021 **AGEO 4** 9 9 2 4  $\bullet$  $\overline{\mathbb{F}}_0$ 

![](_page_41_Picture_4.jpeg)

 $\Box$  $\propto$ 

#### \*.PO (Old Value)

![](_page_42_Picture_16.jpeg)

![](_page_42_Picture_2.jpeg)

![](_page_42_Picture_3.jpeg)

#### \*. SOB (Solar Observation Data)

![](_page_43_Picture_17.jpeg)

![](_page_43_Figure_2.jpeg)

![](_page_43_Picture_3.jpeg)

#### \*.TPO (Topography)

![](_page_44_Picture_6.jpeg)

![](_page_44_Picture_2.jpeg)

#### \*.TPS (Traverses)

![](_page_45_Picture_13.jpeg)

![](_page_45_Picture_2.jpeg)

![](_page_45_Picture_3.jpeg)

![](_page_46_Picture_0.jpeg)

# **SECUTE SERVICE DE LA PRODUITE DE LA PRODUITE DE LA PRODUITE DE LA PRODUITE DE LA PRODUITE DE LA PRODUITE DE LA**<br>Distribution de la produite de la produite de la produite de la produite de la produite de la produite de la

- 1. Precomp PU ASCII Processing
- 2. Export StarNet DAT
	- For Least Square Adjustment

![](_page_47_Picture_3.jpeg)

![](_page_48_Picture_0.jpeg)

# **BEART SECTIONS**

## ASCII CHECKER FOR 16 ASCII

![](_page_49_Picture_4.jpeg)

![](_page_50_Picture_0.jpeg)

![](_page_50_Picture_1.jpeg)

![](_page_51_Picture_0.jpeg)

![](_page_51_Picture_1.jpeg)